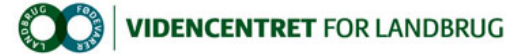

## Hjem > Landdistriktsmidler > 2013 > Målrettet rådgivning > Spar tid - brug Twitter

## Spar tid - brug Twitter

Twitter er en app & web tjeneste, der hjælper dig til at skrive målrettet og kortfattet. Helt bogstaveligt, idet der en **Promilleafgiftsfonden for landbrug**<br>Iængde begrænsning på tweets ( indlæg) på 140 bogstaver - inklusi

Kan sølle 140 bruges til noget? Så afgjort. Twitters styrke er netop den korte form, der betyder, at du hurtigt kan skrive tweets og at disse tweets grundet den korte form vil blive læst. Dertil kommer, at du kan inkludere et link til f.eks. en artikel på LandbrugsInfo eller et billede, som du tager med din smartphone.

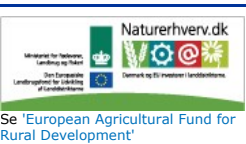

Er du f.eks. på afgrøde inspektion og ser samme problem for tredje gang , kan du på stedet - ude i marken - knipse et billede og skrive en kort besked, inden du sender tweetet ud på nettet.

I forhold til brug af SMS opnår du med Twitter følgende fordele

- Intet besvær med at holde styr på hvem der skal modtage beskeder
- Du spammer ingen det er op til hver enkelt at afgøre, om de vil modtage dine tweets
- Smidig håndtering af billeder og links
- De fleste hjemmesider understøtter deling via Twitter
- Mulighed for at skrive via mobil, tablet eller pc'er
- Dine tweets kan integreres på diverse hjemmesider

Læs mere om Twitter i denne LandbrugsInfo artikel.

### Sådan gør du - prøv det straks

For at du hurtig kan få et indtryk af Twitter, er der i regi af projektet "Mălrettet rădgivning rădgivning ved brug af kommunikationsteknologier"<br>oprettet en "sandkasse", hvor du kan skrive tweets, der kun kan ses af perso

1. Gå på http://www.twitter.com

- 2. Log in med brugernavn planteavltester og kodeord dlbrdlbr
- 3. Klik på "fjerpennen" oppe i højre hjørne

5. Klik på Tweet for at sende din tweet

4. Skriv din besked. Indsæt evt. et link, der automatisk kortes ned, så det ikke tæller så kraftig med. Benyt # foran ord til at markere disse som såkaldte hashtags – dvs. at brugerne kan filtrere på #dlbr hvorefter der alene modtages tweets indeholdende #dlbr. Du kan også angive hvor du tweeter fra og du kan løbende se, hvor mange tegn du har tilbage.

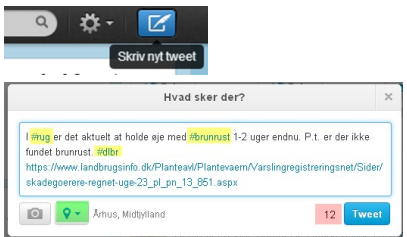

#### **Tweets**

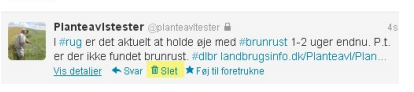

#rug, #brunrust eller #dlbr vises alle tweets med det klikkede hashtag (her vil der sandsynligvis blive vist irrelevante udenlandske tweets – ved visning på hjemmeside kan der filtreres til alene danske tweets).

6. Sådan ser tweet'et ud. Du kan uden videre slette det igen. Hvis læseren klikker på hashtags

Når du er parat til at tweete i fuld offentlighed kan du benytte Twitter profilen Planteproduktion. Sådan gør du:

1. Logge af som 'planteavltester' – det gør du ved at klikke på "tandhjulet" lige til venstre for "fjerpennen" jf. ovenfor viste klip.

- 2. Gå på http:www.twitter.com 3. Log in med brugernavn planteavl og kodeord dlbrdlbr
- 

og så er du i gang.

## Twitter på mobilen

Twitter er født til at blive brugt på smartphones og tablets, og der er naturligvis apps til både android, iPhone og Windows. Disse downloades fra Google Play, AppStore og Windows Apps – søg blot efter Twitter.

### På egne ben

Twitter er uopdyrket land i landbruget – stort set ingen landmænd bruger Twitter. En undersøgelse primo marts 2013 med svar fra knap 4.000 landmænd viste følgende:

Hyad yed du om Twitter?

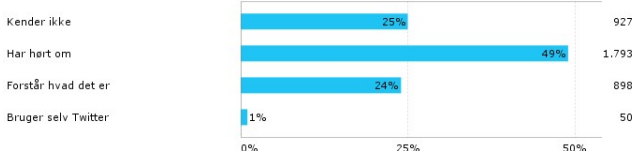

Men de har jo heller ikke noget at komme efter – endnu.

Den her beskrevne fælles Twitter profil Planteproduktion vil give dem noget at komme efter, men banen ligger også åben for de, der vil markere sig<br>som forrest i feltet – fagligt og kommunikativt - ved at oprette egen Twitt

Har du en profil og skriver du brugbare tweets, vil du efterhånden opbygge en flok af såkaldte "følgere" – dvs. personer, der har valgt at modtage dine tweets hver gang du skriver noget.

Ønsker du hjælp til at komme i gang med egen profil, er du velkommen til at rette henvendelse til Jens Peter Hasen, jph@vfl.dk

# Bliv læst – brug hashtags

De säkaldte hashtags – ord med # tegnet foran – benyttes til at filtrere tweets. Hvis man ønsker alene at se tweets om f. eks. hvede kan man i<br>diverse Twitter programmer som f.eks. TweetDeck og HootSuite eller TweetCaster

Tilsvarende benyttes hashtags til at lave visninger på hjemmesider. F.eks. arbejdes der med at lave visninger på Landmand.dk, hvor den enkelte på<br>sin Min Side alene får vist tweets vedrørende de afgrøder, som vedkommende d

Derfor er det til alles fordel , at anvende samme hashtags og det opfordres til at tage afsæt i nedenstående så vidt angår tweets om afgrøder:

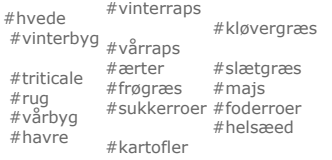

Der kan sagtens benyttes flere tags i samme tweet – f.eks. ' Det er nu på tide at tjekke #hvede og #vinterbyg….'

Ønsker du at identificere tweetet med DLBR skal du benytte #dlbr.

Problemer? - kontakt Jens Peter Hansen, jph@vfl.dk

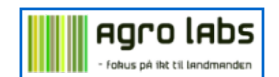